## Aufgabe 1:

Implementiere eine grafische Benutzeroberfläche, die in einer Zeile einen Button, gefolgt von einem Text (Inhalt beliebig) anzeigt.

### Aufgabe 2:

Implementiere folgende Oberfläche:

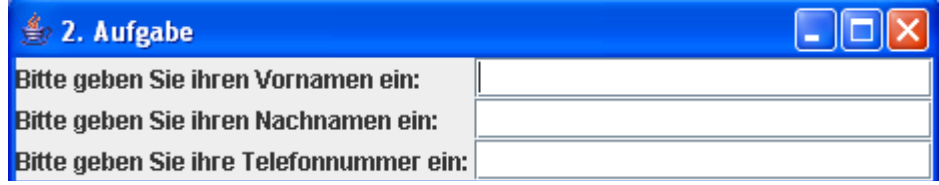

```
Lösung Aufgabe2:
import java.awt.*;
import javax.swing.*;
public class Main{
      public static void main(String[] args){
            Main gui = new Main();
            gui.los();
      }
      public void los()
      {
              JFrame frame = new JFrame("2. Aufgabe");
              frame.setDefaultCloseOperation( JFrame.EXIT_ON_CLOSE ); 
              frame.setLayout(new GridLayout(3,2));
              frame.add(new JLabel("Bitte geben Sie ihren Vornamen ein: "));
              frame.add(new JTextField());
              frame.add(new JLabel("Bitte geben Sie ihren Nachnamen ein: "));
              frame.add(new JTextField());
              frame.add(new JLabel("Bitte geben Sie ihre Telefonnummer ein: "));
              frame.add(new JTextField());
              frame.pack();
              frame.setVisible(true);
      }
```
# Aufgabe 3:

Fügen Sie in die Oberfläche aus Aufgabe 2 zwei Buttons am unteren Rand ein, einmal mit der Inschrift "Senden" und "Abbrechen".

Die Farbe des ersten Button soll in die Farbe rot wechseln, wenn sich der User mit dem Mousezeige über den Button bewegt. Wenn er den Button mit dem Mousezeiger wieder verlässt, soll der Button seine ursprüngliche Farbe annehmen.

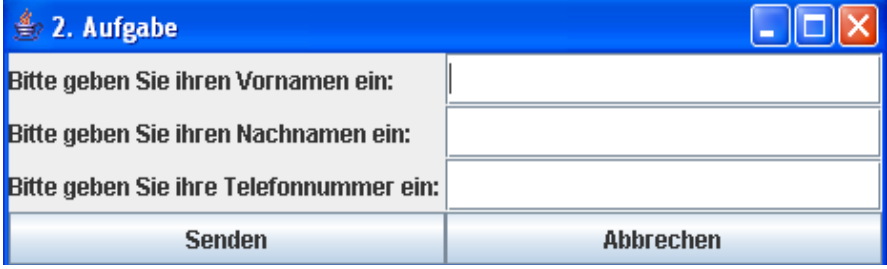

| $\leq 2$ . Aufgabe                      |           |
|-----------------------------------------|-----------|
| Bitte geben Sie ihren Vornamen ein:     |           |
| Bitte geben Sie ihren Nachnamen ein:    |           |
| Bitte geben Sie ihre Telefonnummer ein: |           |
| <b>Senden</b>                           | Abbrechen |

Mouse ist über den Button

### **Lösung Aufgabe 3:**

```
public class Main implements MouseListener{
      JButton cSenden;
      Color cOriginColor;
      public static void main(String[] args){
            Main gui = new Main();
            gui.los();
      }
      public void los()
      {
              JFrame frame = new JFrame("2. Aufgabe");
              frame.setDefaultCloseOperation( JFrame.EXIT_ON_CLOSE ); 
              frame.setLayout(new GridLayout(4,2));
              frame.add(new JLabel("Bitte geben Sie ihren Vornamen ein: "));
              frame.add(new JTextField());
              frame.add(new JLabel("Bitte geben Sie ihren Nachnamen ein: "));
              frame.add(new JTextField());
              frame.add(new JLabel("Bitte geben Sie ihre Telefonnummer ein: "));
              frame.add(new JTextField());
             cSenden = new JButton("Senden");
```

```
 frame.add(cSenden);
        frame.add(new JButton("Abbrechen"));
        frame.pack(); 
        frame.setVisible(true);
       cOriginColor = cSenden.getBackground();
       cSenden.addMouseListener(this);
}
public void mouseClicked(MouseEvent e) {
      // TODO Auto-generated method stub
}
public void mouseEntered(MouseEvent e) {
     cSenden.setBackground(Color.RED);
}
public void mouseExited(MouseEvent e) {
      cSenden.setBackground(cOriginColor);
}
public void mousePressed(MouseEvent e) {
     // TODO Auto-generated method stub
}
public void mouseReleased(MouseEvent e) {
     // TODO Auto-generated method stub
}
```
### **Alternative Lösung Aufgabe 3:**

}

...

```
cSenden.addMouseListener(new MouseListener(){
                 public void mouseClicked(MouseEvent arg0) {
                       // TODO Auto-generated method stub
                 }
                 public void mouseEntered(MouseEvent arg0) {
                       cSenden.setBackground(Color.RED);
                 }
                 public void mouseExited(MouseEvent arg0) {
                       cSenden.setBackground(cOriginColor);
                 }
                 public void mousePressed(MouseEvent arg0) {
                       // TODO Auto-generated method stub
                 }
                 public void mouseReleased(MouseEvent arg0) {
                       // TODO Auto-generated method stub
                 }});
```